2018年1月16日 和光大学図書・情報室

和光大学メーリングリスト(Google グループ)に一部メンバーが表示されない現象への対応について このご案内は各メーリングリストの管理者(オーナー・マネージャー)向けです

和光大学メーリングリスト(Google グループ)の管理者(オーナー・マネージャー)が使用するメンバー の一覧画面において、一部のメンバーが表示されない現象が確認されています。この現象の恒久的な対 応方法として、下の手順にしたがって操作してください。なお、表示されないメンバーにもメールは配 信されています。

 $\cdots$   $\sim$   $\cdot$   $\sim$   $\cdot$   $\sim$   $\cdot$   $\sim$   $\cdot$   $\sim$   $\cdot$   $\sim$   $\cdot$   $\sim$   $\cdot$   $\sim$   $\cdot$   $\sim$   $\cdot$   $\sim$   $\cdot$ 現象が発生する対象:2011 年度以前の旧システムで申請した一部のメーリングリスト。 ※2012 年度以降に新規申請したメーリングリストでは同現象は見られません。

~・~・~・~・~・~・~・~・~・~・~・~・~・~・~・~・~・~・~・~・~・~・~・

## Ⅰ.表示されないメンバーを一覧に復活表示させる

1.メンバーの一覧画面(すべてのメンバー)で「メンバーを検索」をクリックします。

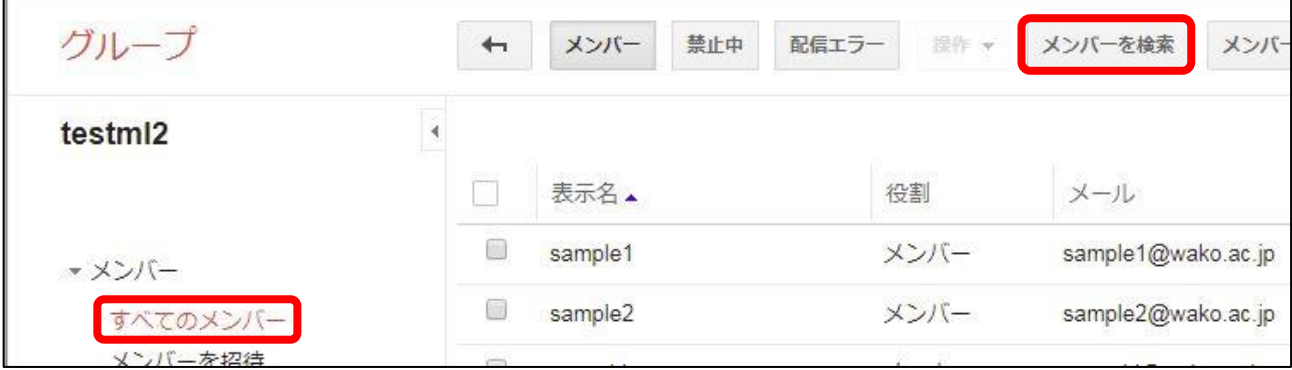

2.検索ウィンドゥに下のように入力して「虫眼鏡ボタン」をクリックします。

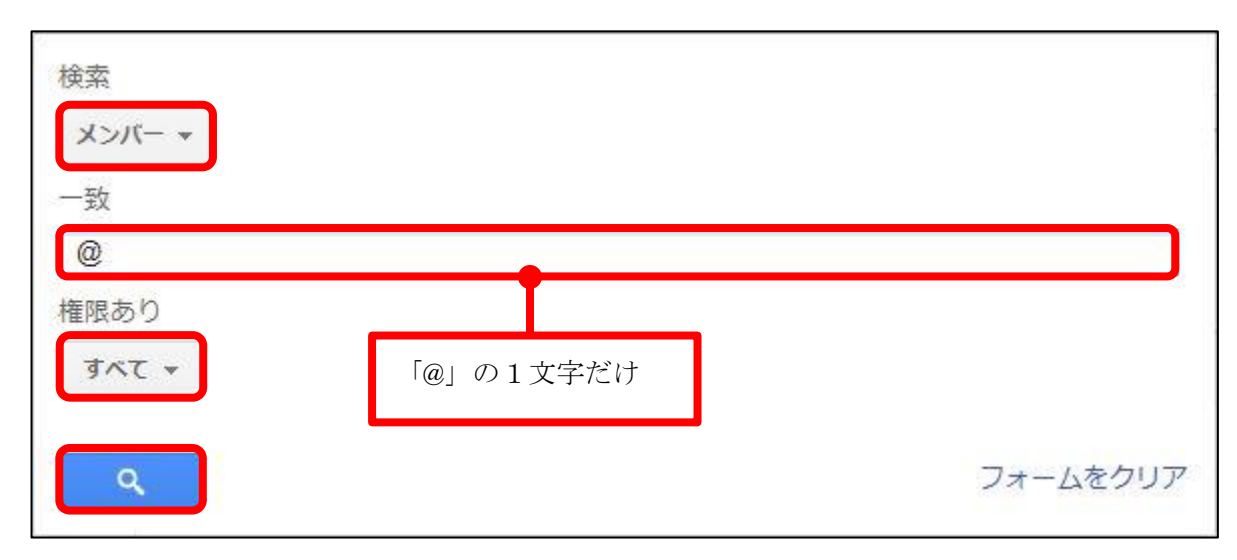

## Ⅱ.復活表示させたメンバーを一旦削除してから、再登録する。

1.復活させたメンバーを一旦削除します。

※削除する前にメールアドレスを控えておきます。

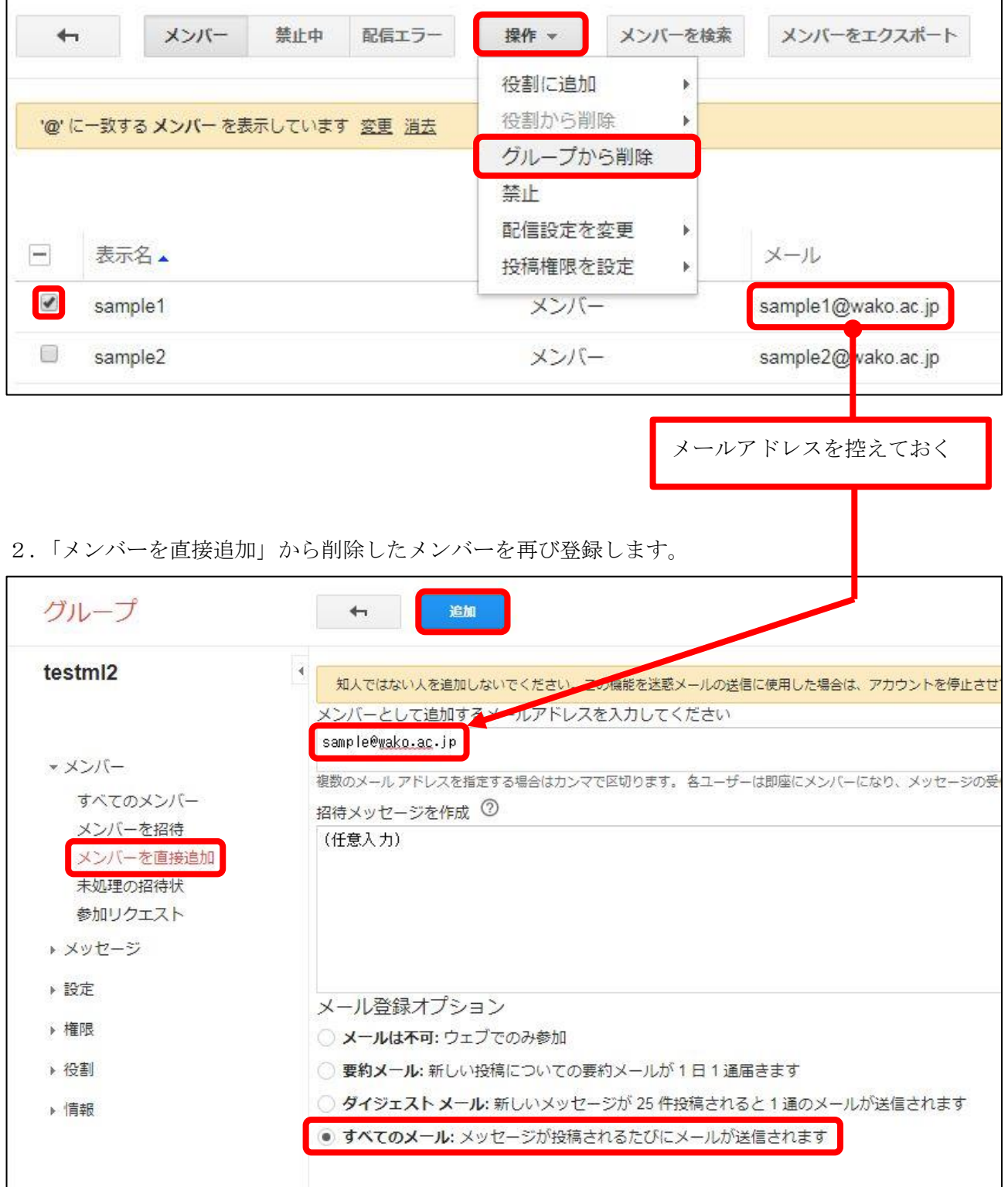